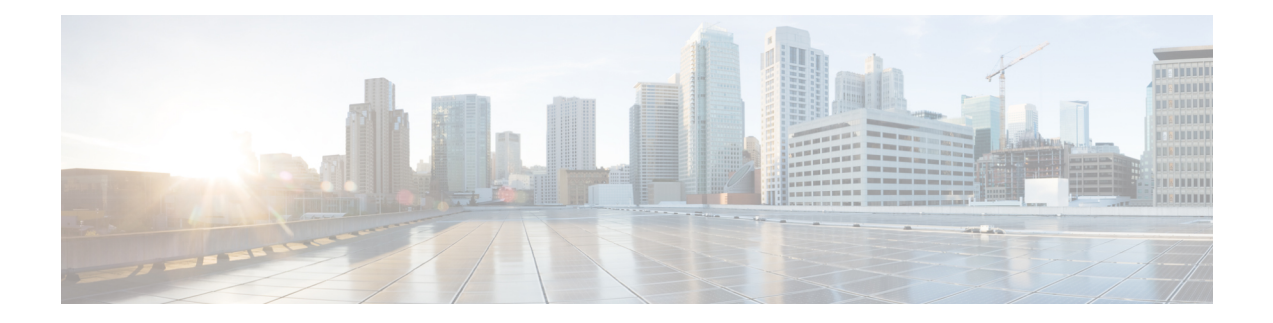

# **DHCP, DAI, and IPSG**

This chapter describes how to identify and resolve problems related to Dynamic Host ConfigurationProtocol, Dynamic ARP Inspection, and IP Source Guard. This chapter contains the following sections:

- [Information](#page-0-0) About DHCP Snooping, on page 1
- [Information](#page-0-1) About DAI, on page 1
- [Information](#page-1-0) About IPSG, on page 2
- Guidelines and Limitations for [Troubleshooting](#page-1-1) DHCP Snooping, DAI, or IPSG, on page 2
- Problems with DHCP [Snooping,](#page-1-2) on page 2
- [Troubleshooting](#page-2-0) Dropped ARP Responses, on page 3
- [Problems](#page-3-0) with IP Source Guard, on page 4
- Collecting and [Evaluating](#page-4-0) Logs, on page 5
- DHCP, DAI, and IPSG [Troubleshooting](#page-5-0) Commands, on page 6

## <span id="page-0-0"></span>**Information About DHCP Snooping**

Dynamic Host Configuration Protocol (DHCP) snooping acts like a firewall between untrusted hosts and trusted DHCP servers by doing the following:

- Validates DHCP messages received from untrusted sources and filters out invalid response messages from DHCP servers.
- Builds and maintains the DHCP snooping binding database, which contains information about untrusted hosts with leased IP addresses.
- Uses the DHCP snooping binding database to validate subsequent requests from untrusted hosts.

Dynamic ARP inspection (DAI) and IP Source Guard (IPSG) also use information stored in the DHCP snooping binding database.

For detailed information about configuring DHCPsnooping,see the *Cisco Nexus 1000V Security Configuration Guide*.

## <span id="page-0-1"></span>**Information About DAI**

DAI is used to validate ARP requests and responses as follows:

• Intercepts all ARP requests and responses on untrusted ports.

- Verifies that a packet has a valid IP-to-MAC address binding before updating the ARP cache or forwarding the packet.
- Drops invalid ARP packets.

DAI can determine the validity of an ARP packet based on valid IP-to-MAC address bindings stored in a DHCP snooping binding database. This database is built by DHCP snooping when it is enabled on the VLANs and on the device. It might also contain static entries that you have created.

For detailed information about configuring DAI, see the *Cisco Nexus 1000V Security Configuration Guide*.

## <span id="page-1-0"></span>**Information About IPSG**

IPSG is a per-interface traffic filter that permits IP traffic only when the IP address and MAC address of each packet matches the IP and MAC address bindings of dynamic or static IP source entries in the DHCP snooping binding table.

For detailed information about configuring IP Source Guard, see the *Cisco Nexus 1000V Security Configuration Guide*.

## <span id="page-1-1"></span>**GuidelinesandLimitationsforTroubleshootingDHCPSnooping, DAI, or IPSG**

The following guidelines and limitations apply when troubleshooting DHCP snooping, DAI, or IPSG:

- A maximum of 12,000 DHCP entries can be snooped and learned system-wide in the DVS. This combined total is for both entries learned dynamically and entries configured statically.
- Rate limits on interfaces must be set to high values for trusted interfaces such as VSD SVM ports or vEthernet ports that connect to DHCP servers.
- Rate limits for trusted interfaces will be ignored.
- A maximum of 2000 DHCP entries per host can be learned dynamically and configured statically.
- A maximum of 1000 static DHCP entries per interface can be configured.

For detailed guidelines and limitations used in configuring these features, see the *Cisco Nexus 1000V Security Configuration Guide*.

## <span id="page-1-2"></span>**Problems with DHCP Snooping**

The following are symptoms, possible causes, and solutions for problems with DHCP snooping.

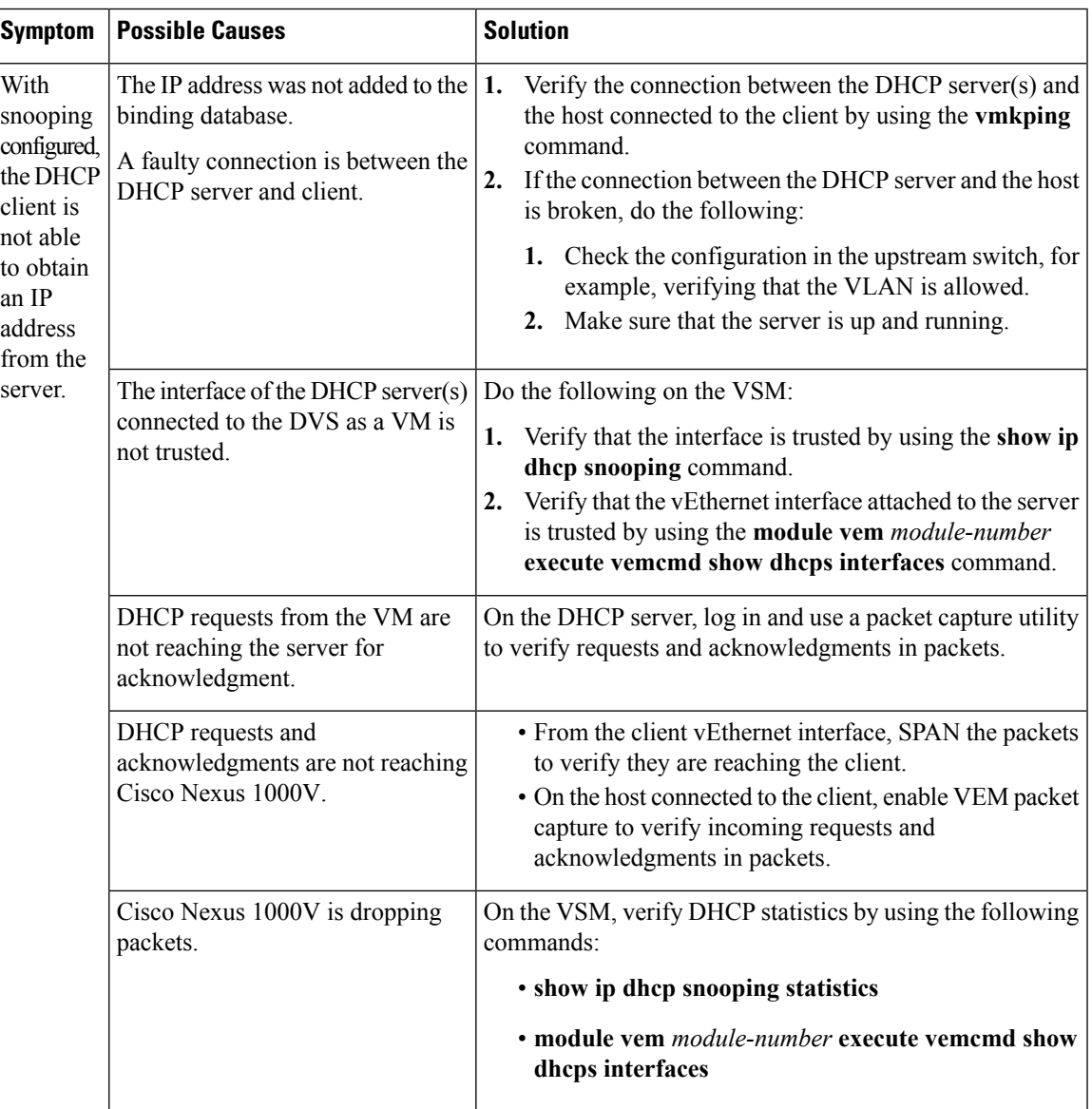

## <span id="page-2-0"></span>**Troubleshooting Dropped ARP Responses**

The following are possible causes, and solutions for dropped ARP responses.

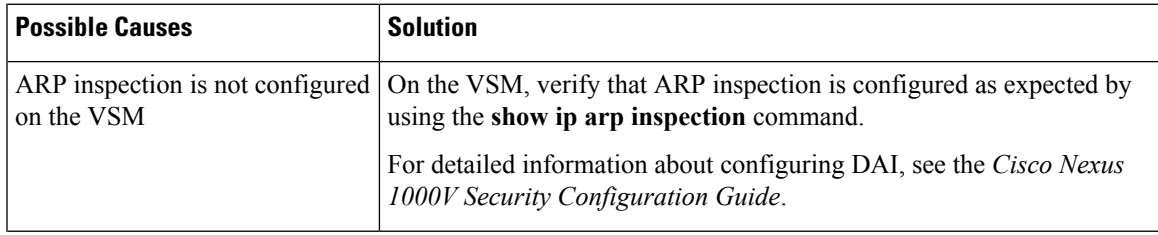

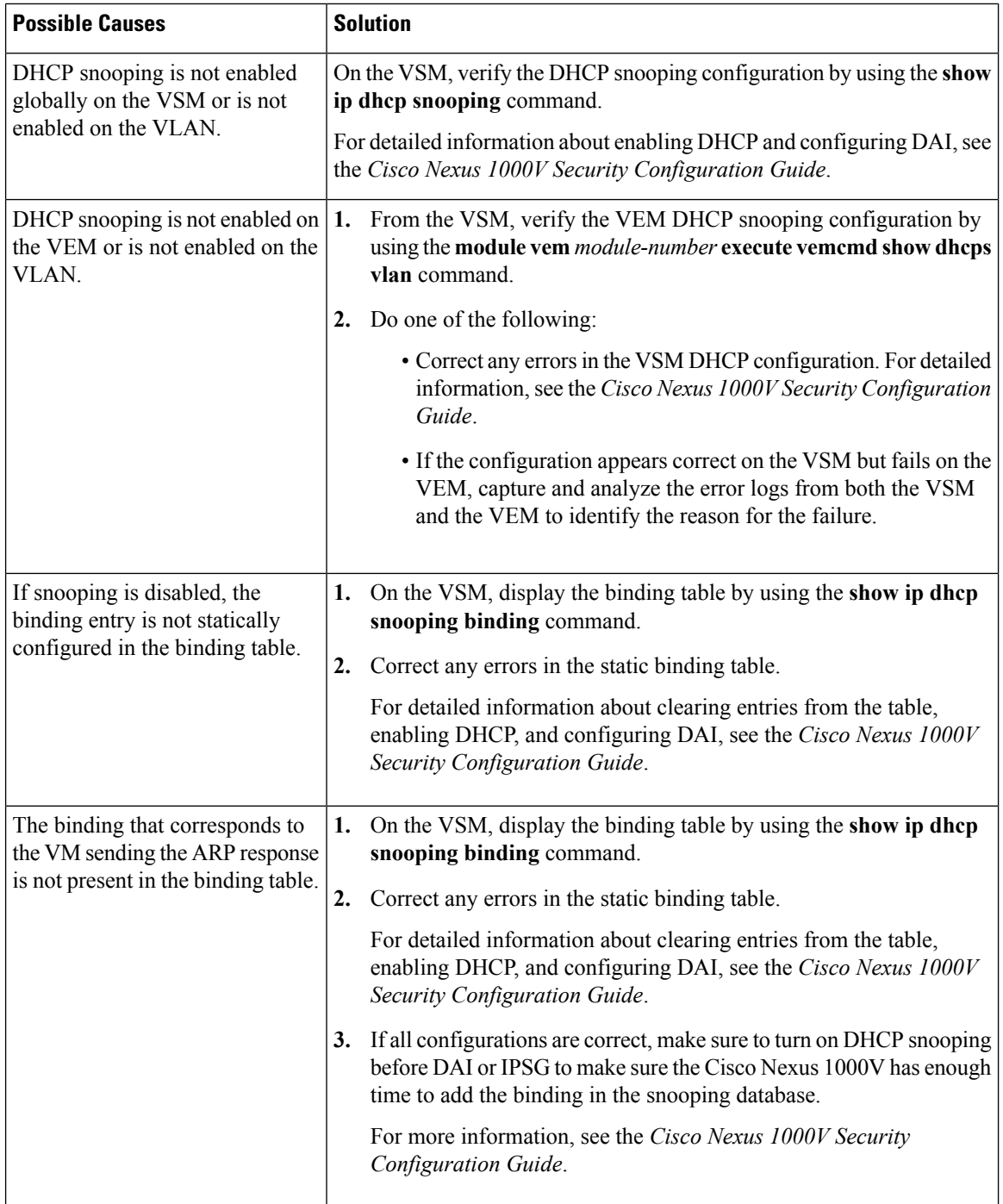

# <span id="page-3-0"></span>**Problems with IP Source Guard**

The following are symptoms, possible causes, and solutions for problems with IPSG.

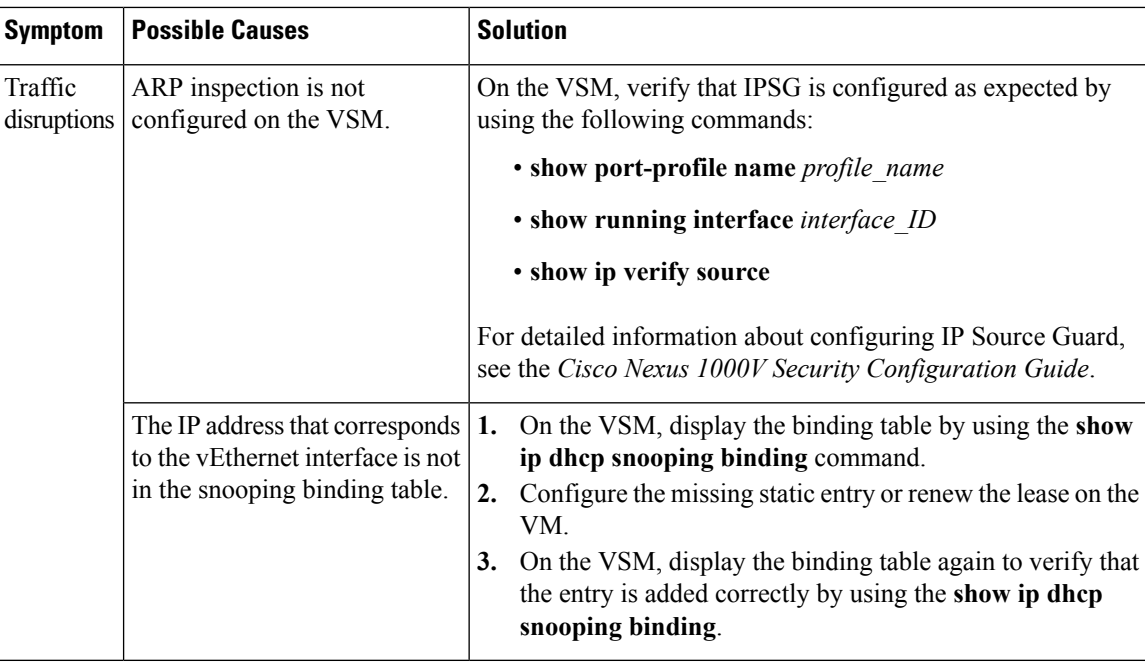

# <span id="page-4-0"></span>**Collecting and Evaluating Logs**

## **VSM Logging Commands**

You can use the commands in this section from the VSM to collect and view logs related to DHCP, DAI, and IPSG.

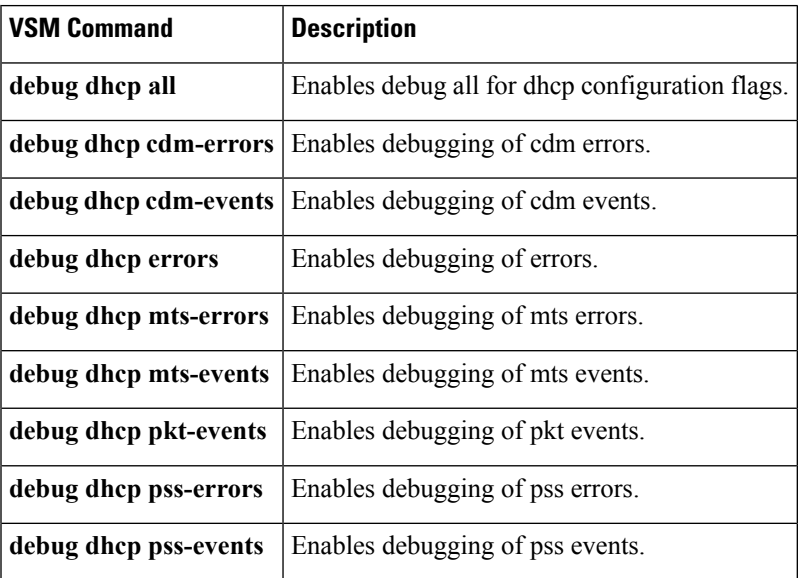

## **Host Logging Commands**

You can use the commands in this section from the ESX host to collect and view logs related to DHCP, DAI, and IPSG.

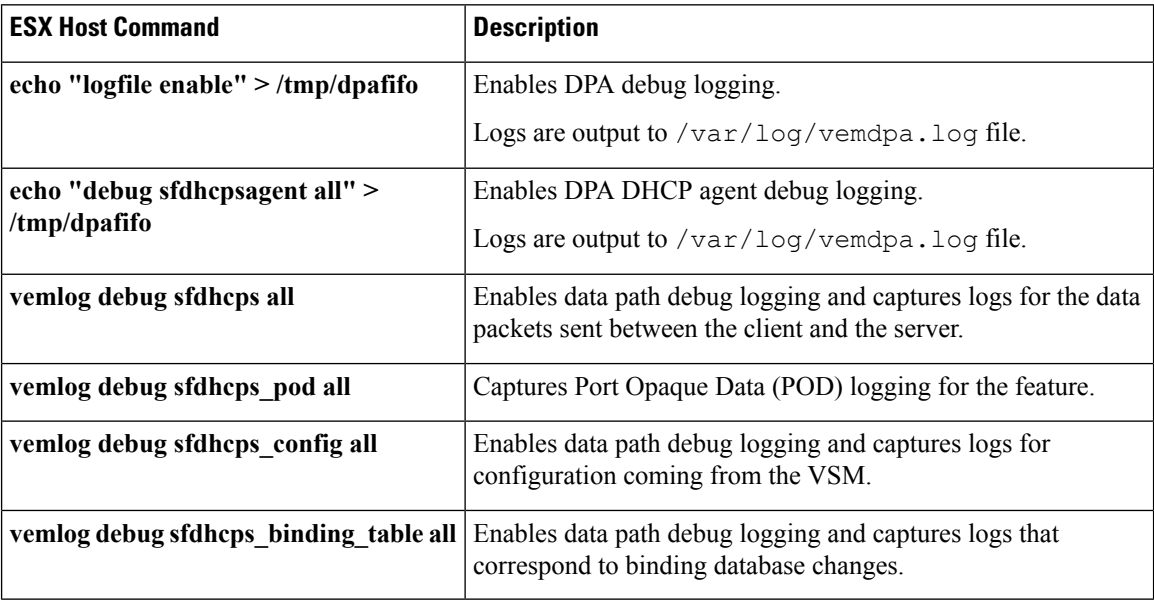

# <span id="page-5-0"></span>**DHCP, DAI, and IPSG Troubleshooting Commands**

You can use the commands in this section to troubleshoot problems related to DHCP snooping, DAI, and IPSG.

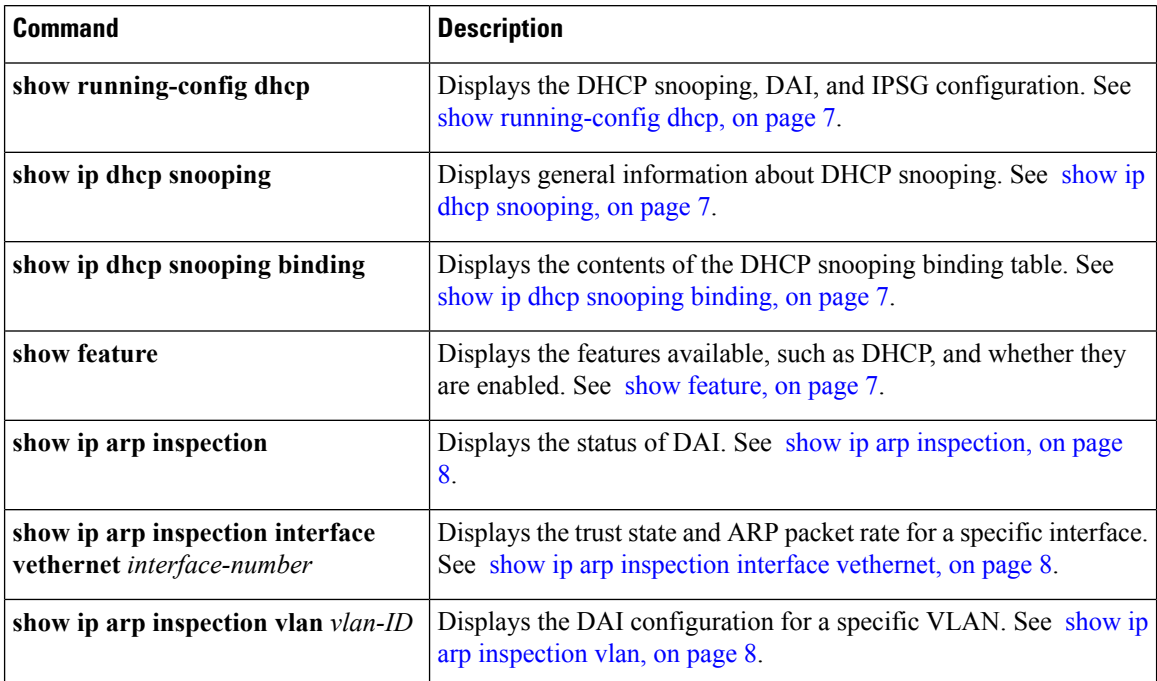

П

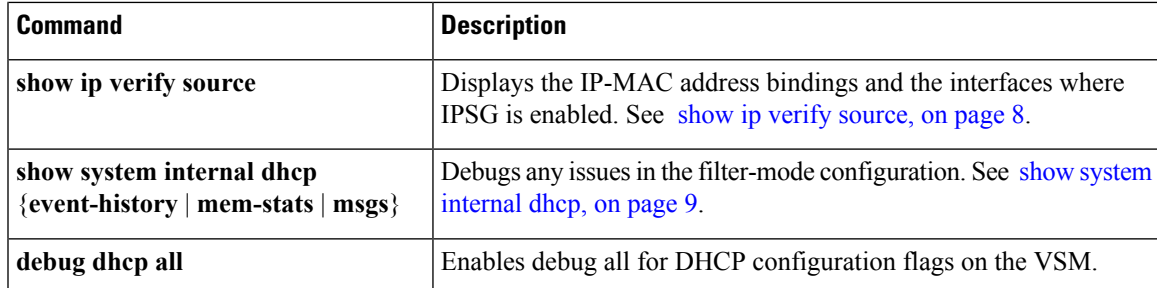

## <span id="page-6-0"></span>**Command Examples**

### **show running-config dhcp**

switch# **show running-config dhcp**

! Command: show running-config dhcp !Time: Wed Feb 16 14:20:36 2011 version 4.2(1)SV1(4) feature dhcp no ip dhcp relay switch#

### <span id="page-6-1"></span>**show ip dhcp snooping**

```
switch# show ip dhcp snooping
DHCP snooping service is enabled
Switch DHCP snooping is enabled
DHCP snooping is configured on the following VLANs:
1,13
DHCP snooping is operational on the following VLANs:
1
Insertion of Option 82 is disabled
Verification of MAC address is enabled
DHCP snooping trust is configured on the following interfaces:
Interface Trusted
  ------------ -------
vEthernet 3 Yes
```
switch#

### <span id="page-6-3"></span><span id="page-6-2"></span>**show ip dhcp snooping binding**

```
switch# show ip dhcp snooping binding
MacAddress IpAddress LeaseSec Type VLAN Interface
----------------- --------------- -------- ---------- ---- -------------
0f:00:60:b3:23:33 10.3.2.2 infinite static 13 vEthernet 6
0f:00:60:b3:23:35 10.2.2.2 infinite static 100 vEthernet 10
switch#
```
#### **show feature**

switch# **show feature** Feature Name Instance State

```
-------------------- -------- --------
dhcp-snooping 1 enabled
http-server 1 enabled
ippool 1 enabled
lacp 1 enabled
lisp 1 enabled
lisphelper 1 enabled
netflow 1 disabled
port-profile-roles 1 enabled
private-vlan 1 disabled
sshServer 1 enabled
tacacs 1 enabled
telnetServer 1 enabled
switch#
```
#### <span id="page-7-0"></span>**show ip arp inspection**

switch(config)# **show ip arp inspection**

```
Source Mac Validation : Disabled
Destination Mac Validation : Disabled
IP Address Validation : Disabled
Filter Mode(for static bindings): IP-MAC
Vlan : 1
-----------
Configuration : Disabled
Operation State : Inactive
Vlan : 40
-----------
Configuration : Disabled
Operation State : Inactive
```
### <span id="page-7-2"></span><span id="page-7-1"></span>**show ip arp inspection interface vethernet**

switch# **show ip arp inspection interface vethernet 6**

```
Interface Trust State
------------- -----------
vEthernet 6 Trusted
switch#
```
#### <span id="page-7-3"></span>**show ip arp inspection vlan**

switch# **show ip arp inspection vlan 13** Source Mac Validation : Disabled Destination Mac Validation : Enabled IP Address Validation : Enabled

switch#

### **show ip verify source**

```
switch# show ip verify source
Filter Mode(for static bindings): IP-MAC
IP source guard is enabled on the following interfaces:
------------------------------------------------------
Vethernet11
```

```
IP source guard operational entries:
-----------------------------------
Interface Filter-mode IP-address Mac-address Vlan
        ---- ----------- ---------- --------
Vethernet11 active 205.2.5.80 00:50:56:a4:38:ec 5
```
### <span id="page-8-0"></span>**show system internal dhcp**

```
switch# show system internal dhcp msgs
1) Event:E_DEBUG, length:75, at 409832 usecs after Mon Oct 8 20:57:48 2012
[16843009] Session close, handle -767541913, sess-id 0xff0101ba02812d08, state 3
2) Event:E_DEBUG, length:62, at 399944 usecs after Mon Oct 8 20:57:48 2012
[16843009] PPF session open session-id 0xff0101ba02812d08, msg_id 0
3) Event:E_DEBUG, length:30, at 399866 usecs after Mon Oct 8 20:57:48 2012
[16843009] PPF goto setting state 1
4) Event:E_DEBUG, length:23, at 682346 usecs after Mon Oct 8 20:57:11 2012
[16843009] Processed log-mts
...
VSM-N1k# show system internal dhcp mem-stats detail
Private Mem stats for UUID : Malloc track Library(103) Max types: 5
--------------------------------------------------------------------------------
TYPE NAME ALLOCS BYTES
CURR MAX CURR MAX
2 MT_MEM_mtrack_hdl 33 34 19236 19384
3 MT_MEM_mtrack_info 588 880 9408 14080
4 MT_MEM_mtrack_lib_name 882 1174 42246 56230
--------------------------------------------------------------------------------
Total bytes: 70890 (69k)
--------------------------------------------------------------------------------
Private Mem stats for UUID : Non mtrack users(0) Max types: 149
--------------------------------------------------------------------------------
TYPE NAME ALLOCS BYTES
CURR MAX CURR MAX
11 [r-xp]/isan/plugin/0/isan/lib/libavl.so 3421 3421 68360 68360
26 [r-xp]/isan/plugin/0/isan/lib/libddbcom 116 141 302445 308307
47 [r-xp]/isan/plugin/0/isan/lib/libindxob 6 6 456 456
50 [r-xp]/isan/plugin/0/isan/lib/libip.so. 1 1 212 212
64 [r-xp]/isan/plugin/0/isan/lib/libmpmts. 0 9 0 785
66 [r-xp]/isan/plugin/0/isan/lib/libmts.so 10 11 972 984
68 [r-xp]/isan/plugin/0/isan/lib/libnetsta 1 2 704 1350
81 [r-xp]/isan/plugin/0/isan/lib/libpss.so 158 262 101579 204281
85 [r-xp]/isan/plugin/0/isan/lib/libsdb.so 44 44 3914 3914
89 [r-xp]/isan/plugin/0/isan/lib/libsmm.so 3 3 216 216
111 [r-xp]/isan/plugin/0/isan/lib/libutils. 4 7 69 349
112 [r-xp]/isan/plugin/0/isan/lib/libvdc_mg 0 1 0 20
118 [r-xp]/isan/plugin/2/isan/bin/dhcp_snoo 0 2 0 64
121 [r-xp]/isan/plugin/2/isan/lib/libpdlser 4 29 208 1016
128 [r-xp]/lib/ld-2.3.3.so 33 33 5363 5371
131 [r-xp]/lib/tls/libc-2.3.3.so 51 51 1347 1637
134 [r-xp]/lib/tls/libpthread-2.3.3.so 1 1 33 33
138 [r-xp]/usr/lib/libglib-2.0.so.0.600.1 15 16 10372 10392
145 [r-xp]/isan/plugin/1/isan/lib/libvem_mg 0 1 0 1940
--------------------------------------------------------------------------------
Total bytes: 496250 (484k)
```
-------------------------------------------------------------------------------- ...

switch# **show system internal dhcp event-history msgs** 1) Event:E\_MTS\_RX, length:60, at 809122 usecs after Mon Oct 8 20:59:08 2012 [RSP] Opc:MTS OPC PDL32(148511), Id:0X00F132AB, Ret:SUCCESS Src:0x00000302/747, Dst:0x00000201/360, Flags:None HA SEQNO:0X00000000, RRtoken:0x00009498, Sync:UNKNOWN, Payloadsize:132 Payload: 0x0000: 00 00 00 03 00 00 00 01 00 00 00 64 00 00 00 07

2) Event:E\_MTS\_RX, length:60, at 809100 usecs after Mon Oct 8 20:59:08 2012 [RSP] Opc:MTS\_OPC\_PDL32(148511), Id:0X00E01555, Ret:SUCCESS Src:0x00000502/747, Dst:0x00000201/360, Flags:None HA SEQNO:0X00000000, RRtoken:0x00009497, Sync:UNKNOWN, Payloadsize:132 Payload:

0x0000: 00 00 00 03 00 00 00 01 00 00 00 64 00 00 00 07

3) Event:E\_MTS\_RX, length:60, at 809079 usecs after Mon Oct 8 20:59:08 2012 [RSP] Opc:MTS OPC PDL32(148511), Id:0X006BE1FC, Ret:SUCCESS Src:0x00000602/747, Dst:0x00000201/360, Flags:None HA SEQNO:0X00000000, RRtoken:0x00009496, Sync:UNKNOWN, Payloadsize:132 Payload: 0x0000: 00 00 00 03 00 00 00 01 00 00 00 64 00 00 00 07

4) Event:E\_MTS\_RX, length:60, at 809028 usecs after Mon Oct 8 20:59:08 2012 [RSP] Opc:MTS OPC PDL32(148511), Id:0X00F132AA, Ret:SUCCESS Src:0x00000302/747, Dst:0x00000201/360, Flags:None HA SEONO:0X00000000, RRtoken:0x00009474, Sync:UNKNOWN, Payloadsize:132 Payload: 0x0000: 00 00 00 03 00 00 00 01 00 00 00 64 00 00 00 07 contd.